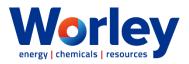

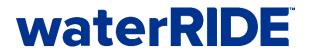

## waterRIDE Training - Viewer

| Time  | Description                                                             |
|-------|-------------------------------------------------------------------------|
| 09:00 | Introduction                                                            |
| 09:05 | Navigating a project                                                    |
|       | <ul> <li>Opening a project (open, recent, central projects)</li> </ul>  |
|       | <ul> <li>Interface layout (NavBar, Live Panels, Tool Groups)</li> </ul> |
|       | Zoom/Pan/Reset                                                          |
|       | Zoom Lock (auto vs manual)                                              |
|       | Changing views                                                          |
|       | <ul> <li>Opening an existing waterRIDE<sup>™</sup> project</li> </ul>   |
|       | Thematic fields – raw vs calculated                                     |
|       | Hazard definitions                                                      |
|       | Velocity vectors                                                        |
|       | [Interrogate] (Surface)                                                 |
|       | <ul> <li>MapInfo tool (single, multi, all)</li> </ul>                   |
|       | <ul> <li>Animation control (timesteps, animation speed)</li> </ul>      |
|       | Key points (single, multiple)                                           |
|       | Charting: time series, profile and flow                                 |
|       | <ul> <li>Charting: saving time series/profile plot points</li> </ul>    |
|       | <ul> <li>Charting: repeating a plot on another surface</li> </ul>       |
|       | Saving charted data                                                     |
| 10:15 | BREAK                                                                   |
| 10:30 | [Interrogate] (Surface) – Cont'd                                        |
|       | Volume calculations                                                     |
|       | Using external GIS layers to interrogate a layer                        |
|       | • FASTBAR                                                               |
|       | <ul> <li>multi surface interrogation</li> </ul>                         |
|       | <ul> <li>quick view toggles</li> </ul>                                  |
|       | Compare Views                                                           |
|       | [Interrogate] (Searching and Exporting)                                 |
|       | Searching layers                                                        |
|       | Exporting images                                                        |
|       | <ul> <li>high quality</li> <li>corport shots</li> </ul>                 |
|       | <ul> <li>screen shots</li> <li>batching</li> </ul>                      |
|       | <ul> <li>batching</li> <li>Recording animations</li> </ul>              |
|       | Recording animations     CIS links                                      |
| 12.00 | GIS links     FINISH                                                    |
| 12:00 | ГІЛІЭП                                                                  |